## Using reiserfs file system with i-MSCP

In order, to use the reiserfs file system with i-MSCP, you must follow these steps:

Edit your /etc/fstab file to add the attrs option for your device (eg. device that old the /var partition). For instance:

UUID=74699091-3ab8-43f2-bdd5-d1d898ab50fd /

reiserfs notail

Must be updated to:

UUID=74699091-3ab8-43f2-bdd5-d1d898ab50fd / 1

reiserfs

notail, attrs

Once you did this, you can remount your device. For instance:

## **ROOT**

# mount -o remount /dev/disk/by-uuid/74699091-3ab8-43f2-bdd5-d1d898ab50fd

And then, normally you must be able to use i-MSCP without any trouble (a least with the immutable bit).

If needed, you can find the **uuid** of your device, with the following command:

## **ROOT**

# blkid device

where **device** must be replaced by your device path (such as /dev/sda1)

From:

https://wiki.i-mscp.net/ - i-MSCP Documentation

Permanent link:

https://wiki.i-mscp.net/doku.php?id=start:howto:reiserfs&rev=1377529769

Last update: 2013/08/26 16:09

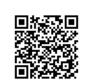